# 年齢調べ

# **基準日からの日付の間隔ごとに値を集計する**

▼

### **◇機能**

《年齢調べ》は、指定した「基準日」からの日数の間隔ごとに値を集計する機能です。年齢調べの結果を文字型 フィールドの値ごとにグループ化して表示することも可能です。

《年齢調べ》では、対象となる日付時刻型フィールド(年齢調べの対象)、基準日、基準日からの日数のグループ (年齢調べ間隔)を指定し、数値型フィールド(小計フィールド)を集計します。

(例)在庫マスターで、年末日を基準として、出荷されていない期間を30日ごとに分類し、数量を集計する。

- 年齢調べの対象:「最終出荷日]フィールド
- 基準日: 2022年12月31日
- 年齢調べ間隔: 0~29日、30~59日、60~89日、90日以上
- 小計フィールド: 数量

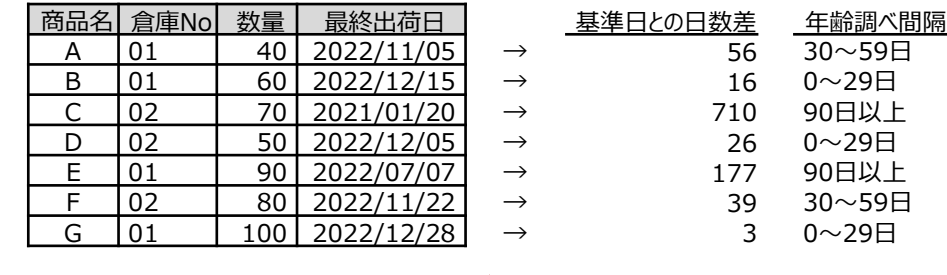

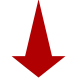

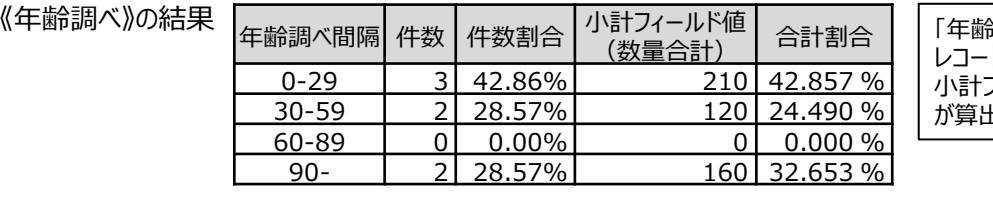

「年齢調べ間隔」ごとに、 ドの件数、割合、 小計フィールドの合計値 が算出されます。

**◇メニュー**

《分析》-《年齢調べ》

## **◇設定内容**

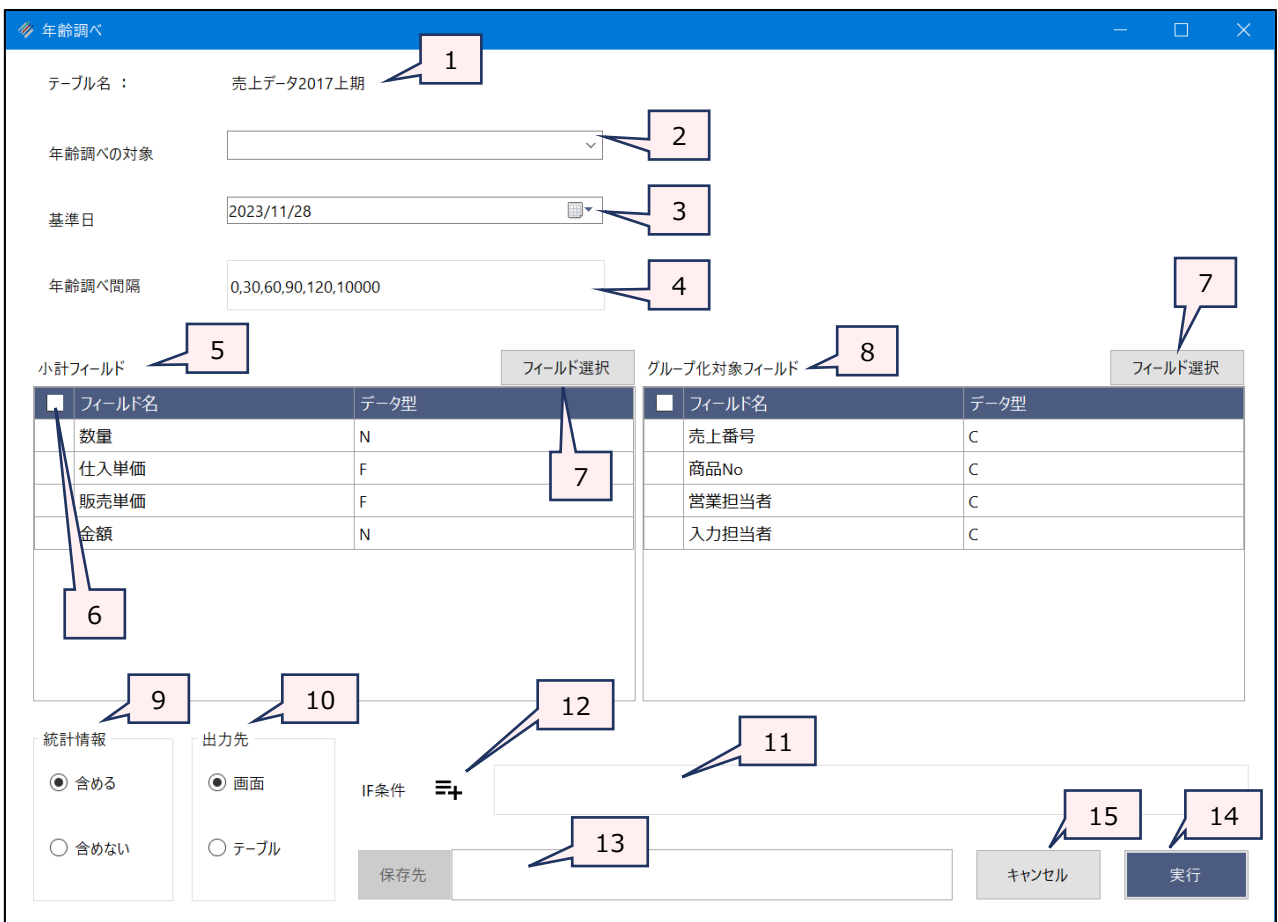

- 1. テーブル名 :操作の対象となっているテーブルが表示されます。
- 2. 年齢調べの対象(必須)

:「基準日」からの日数を調べたい日付時刻型フィールドを指定します。

- 3. 基準日(必須) :「年齢調べの対象」の日付と比較するための基準となる日付を指定します。
	- デフォルトで今日の日付が表示されます。
	- カレンダーのアイコンをクリックし、カレンダーから日付をクリックして選択することもできます。

### 4. 年齢調べ間隔(必須)

:レコードを集計するための日数の間隔をカンマで区切って入力します。

- (例)0~29日、30~59日、60日以上の日数ごとに集計したい場合: 0,30,60
- ⚫ デフォルトで「0,30,60,90,120,10000」が設定されています。
- 5. 小計フィールド(必須)
	- :フィールドの一覧で、集計する数値フィールドをクリックして選択します。
		- 小計フィールドには、数値型のフィールドのみが表示されます。
		- フィールドは、複数選択できます。選択した順に番号が表示され、集計結果として表示 する列の順番が決まります。
- 6. フィールドの全選択/全解除
	- :チェックボックスのオン/オフで、すべてのフィールドの選択/解除が行えます。
- 7. 《フィールド選択》ボタン
	- :「フィールドの選択」画面を開き、フィールドの選択・並び順の変更を行うことができます。
- 8. グループ化対象フィールド(任意)

 $\sim$ 

- :日数ごとの集計に加え、文字型フィールドの値でグループ化して集計したい場合に、グループ 化のキーとなるフィールドを指定します。
	- ⚫ グループ化対象フィールドには、文字型のフィールドのみが表示されます。
	- 指定できるフィールドは、1つのみです。

#### 9. 統計情報(必須)

:集計結果に統計情報を表示するか、表示しないかを指定します。

「含める」を選択すると、小計フィールドの平均値、最小値、最大値が表示されます。

- 10. 出力先(必須): 実行結果の出力先を選択します。デフォルトは、「画面 |が選択されています。
	- ➢ 画面:実行結果を画面に表示します。
	- > テーブル:実行結果を新規テーブルに出力します。
- 11. IF条件 (任意): 抽出条件を設定する場合は、「IF条件 Iに条件式を入力します。

12. 《式ビルダー》アイコン

- :「IF条件」の条件式を入力するために、式ビルダーを開いて使用できます。
- 13. 保存先 (出力先が「テーブル」の場合は必須)
	- :実行結果の出力先となる新規テーブル名を入力します。
		- ⚫ テーブル名の長さは、64文字までです。
		- ●「出力先」で「画面」を選択した場合は、入力できません。
		- ファイルの保存先は、プロジェクトが保存されているフォルダの「04\_table」フォルダです。
		- 《保存先》ボタンで、保存するフォルダを変更できます。ただし、使用可能なフォルダは、プ ロジェクトが保存されているフォルダの「04 table」フォルダおよびそのサブフォルダのみで す。
- 14. 《実行》ボタン : 実行します。
- 15. 《キャンセル》ボタン:実行せず画面を閉じます。

# **◇実行結果の表示**

● 画面出力の場合

◥

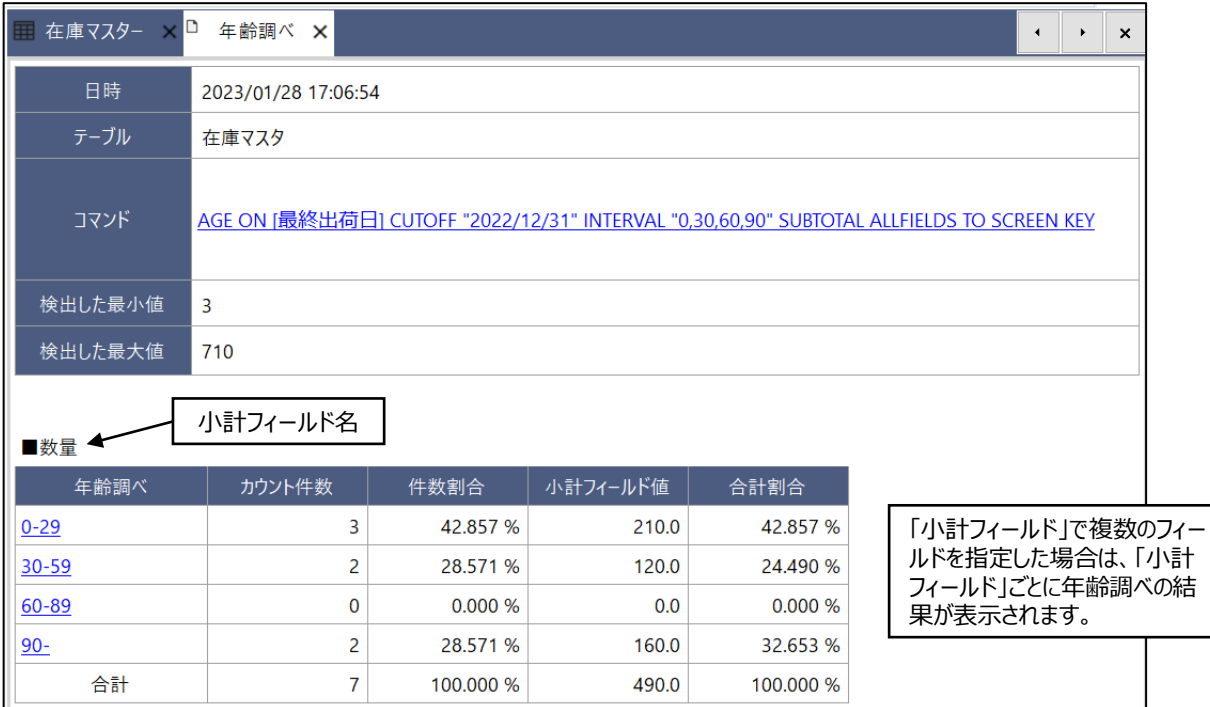

# <「統計情報を含める」を選択した場合>

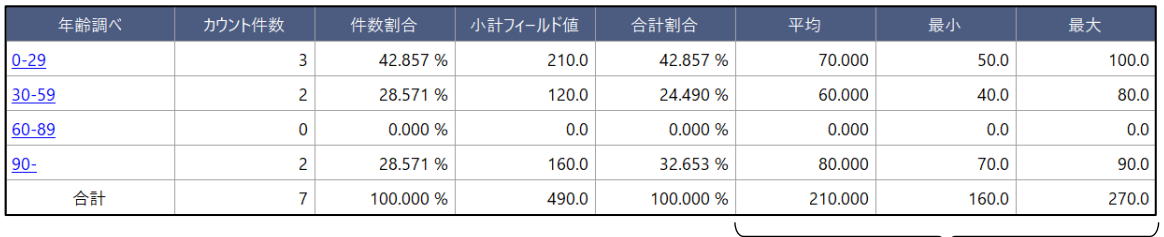

# <「グループ化対象フィールド」を選択した場合>

「年齢調べ間隔」ごとの統計情報(平均、最小値、最大値)

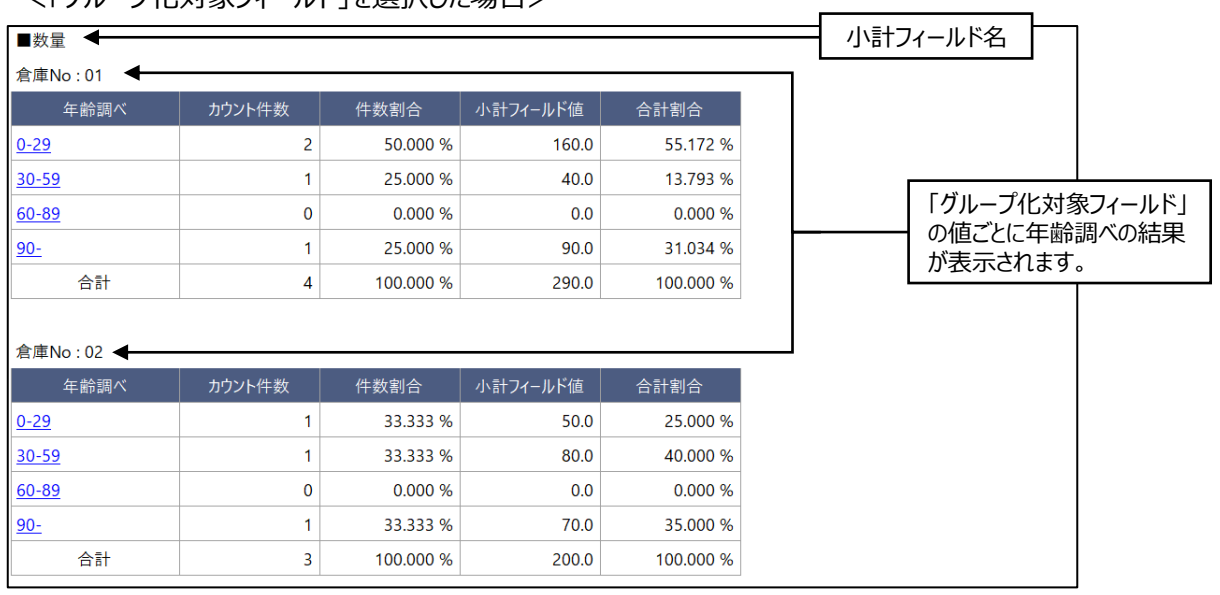

- テーブル出力の場合
	- 1列目に「小計フィールド」列が作成されます。フィールドの値は、小計フィールド名です。
	- 合計の行がレコードとして出力されます。

▼

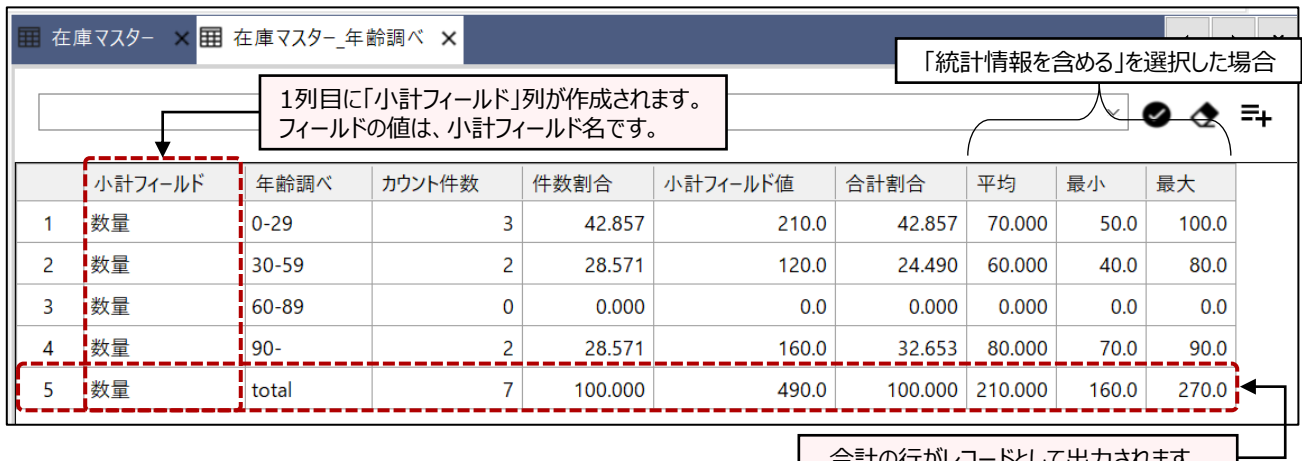

合計の行がレコードとして出力されます。 I

<「グループ化対象フィールド」を選択した場合>

「グループ化対象フィールド」の値ごとにレコードが統合されたテーブルが作成されます。

(例) グループ化対象フィールド: [倉庫No]フィールド

[倉庫No]フィールドの値: 01、02

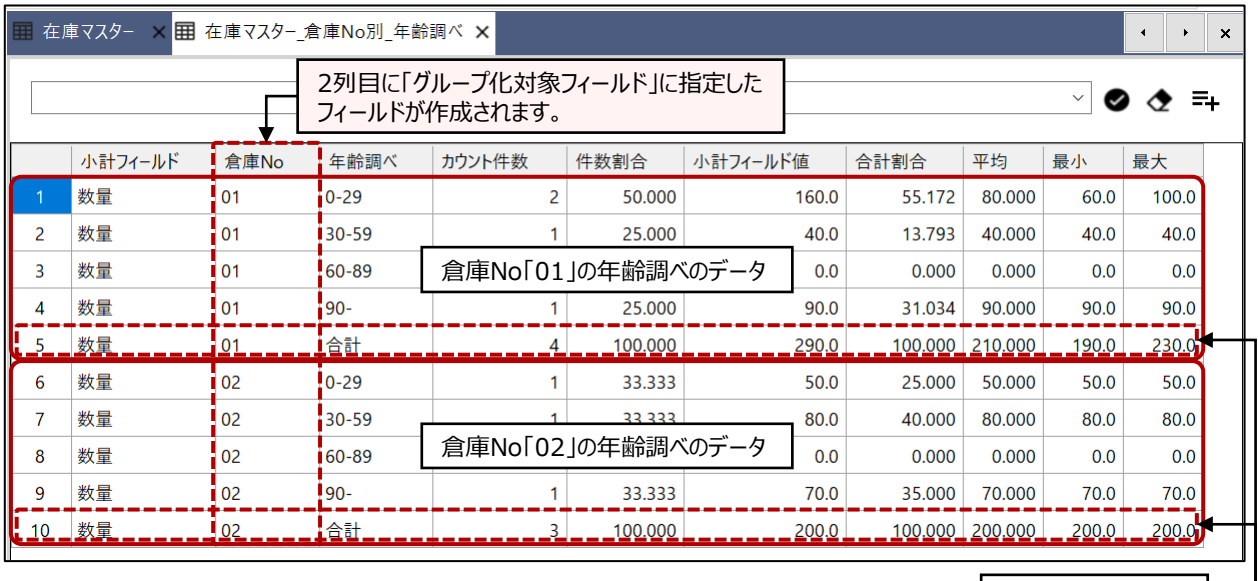

値ごとの合計の行

合計の行は、値ごとに出力されます。

合計の行は、[年齢調べ]フィールドの値が「合計」となっているかどうかで識別できます。

## **◇操作ログ**

**AGE ON** [年齢調べの対象フィールド] **CUTOFF** "YYYY/MM/DD" **INTERVAL** "n1,n2,n3,・・・" **SUBTOTAL** [小計フィールド1] [小計フィールド2] …またはALLFIELDS IF 条件式 **TO** 出力先 **OPEN** KEY [グループ化対象フィールド] STATISTICS

※「CUTOFF」には、「基準日」の日付を記述します。 ※「INTERVAL」には、「年齢調べ間隔」の日数を記述します。

◥

※「IF条件」を設定した場合は、IF条件式が記述されます。

※出力先は、「出力先」の選択により、記述が変わります。

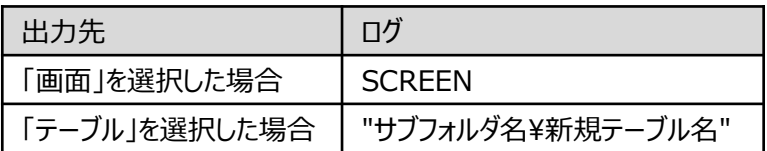

※「グループ化対象フィールド」を選択した場合は、KEY [グループ化対象フィールド] が記述されます。 ※「統計情報を含める」を選択した場合は、STATISTICSが記述されます。